## **Содержание Справки по драйверу принтера PCL 5**

# **Темы Справки**

Картриджи Совместимые шрифты и их начертание Копии Задание памяти принтера Кнопка Шрифты Графическая разрешающая способность Дополнительные параметры Ориентация Защита страницы Формат бумаги Источник бумаги Установка масштабируемых шрифтов с картриджей, отсутствующих в списке

Copyright © 1992 by Hewlett-Packard Company

## **Совместимые шрифты и их начертание**

С помощью программы Установщик Шрифтов HP можно установить шрифты только в одной из следующих форм:

## \* **Растровые загружаемые шрифты принтера** -- хранятся на диске

Растровые загружаемые шрифты принтера должны иметь формат PCL. Эти шрифты хранятся в файлах с различными расширениями. Например, программные шрифты из HP Type Director используют расширения .SFP и .SFL. Более ранние продукты фирмы HP (например, AC, AE, AG, DA, DC) имеют расширения .USP, .USL, .R8P, .R8L и т.д.

#### \* **Шрифты, устанавливаемые с помощью Утилиты Поддержки Автоматических Шрифтов**

Утилита Поддержки Автоматических Шрифтов использует файл с именем GLUE.TXT

### \* **Картриджные шрифты** -- файлы Метрики Картриджа Принтера (PCM)

Кроме того, при наличии программы *Intellifont-for-Windows* с помощью Установщика Шрифтов HP можно установить

#### \* **Шрифты с масштабируемым начертанием --** хранящиеся на диске или картридже

Шрифты с масштабируемым начертанием должны иметь формат AGFA Compugraphic FAIS. Для всех остальных шрифтов требуются файлы Поддержки Автоматических Шрифтов или файлы PCM.

## **Картриджи**

Поддержка многих масштабируемых шрифтов и растровых картриджей HP уже встроена в драйвер принтера PCL 5. **Перед** началом форматирования документов выберите картридж. В выбранном картридже содержится список шрифтов и размеров (в пунктах), которые Вы сможете использовать в приложениях WIN-OS/2.

Если Ваш картридж есть в списке, можно не пользоваться кнопкой **Шрифты** или Установщиком Шрифтов HP (но для программы *Intellifont-for-Windows* понадобится установить совпадающие экранные шрифты).

#### **Картриджи, отсутствующие в списке**

Если у Вас есть картридж со шрифтами, отсутствующий в списке, то с помощью Установщика Шрифтов HP Вы должны установить файлы Поддержки Автоматических Шрифтов (TFM) или файл Метрики Картриджа Принтера (PCM) для поддержки этих шрифтов .

Если у Вас нет дискет Поддержки Автоматических Шрифтов для шрифтов фирмы Hewlett-Packard, обратитесь к поставщику шрифтов.

Если Вы приобрели картриджи со шрифтами другой фирмы ( неHewlett-Packard), уточните, доступны ли файлы PCM Windows\*\* 3.1 и файлы Поддержки Автоматических Шрифтов.

Чтобы получить дополнительные указания по установке новых (отсутствующих в списке) картриджей, щелкните по одной из тем:

#### **Картриджи, отсутствующие в списке**

#### **Установщик Шрифтов**

## **Копии**

Выбор параметра "Копии" сообщает WIN-OS/2 о том, сколько неотсортированных копий Вы хотите напечатать из прикладной программы. Этот параметр не зависит от "выбора количества копий", который Вы можете сделать с помощью меню печати приложения.

#### **Не задавайте количество копий дважды.**

Как правило, для печати неотсортированных копий их количество задается в окне драйвера принтера PCL 5. Если Вы хотите напечатать несколько отсортированных копий, укажите количество копий в прикладной программе.

Попробуйте оба варианта, чтобы определить, какой из них больше подходит для Вашего задания.

## **Задание памяти принтера**

Параметр "Память", который задает объем памяти принтера, нужно выбирать в соответствии с возможностями принтера. WIN-OS/2 использует эту информацию для определения объема памяти, доступного для печати.

Принтеры HP LaserJet III, IIID и IIIP стандартной конфигурации имеют не менее 1 Мбайта памяти, но ее можно расширить до 5 Мбайт. Память принтера HP LaserJet IIISi может быть расширена до 17 Мбайт. Если Вы не знаете объем памяти своего принтера, запустите с панели управления принтера специальную программу самотестирования принтера Self Test.

Наращивание памяти принтера позволит избежать переполнения памяти (Error 20) при печати сложных форм, рисунков, занимающих целую страницу, и/или при загрузке большого количества шрифтов.

## **Кнопка Шрифты**

Щелкнув по кнопке Шрифты, Вы можете вызвать **Установщик Шрифтов HP**, который позволяет устанавливать новые шрифты принтера, а при наличии программы *Intellifont-for-Windows* шрифты с масштабируемым начертанием. Пошаговое описание процедур установки шрифтов можно найти в справке, вызываемой из Установщика Шрифтов HP.

Установщик Шрифтов HP позволяет установить любой PCL-совместимый шрифт принтера.

#### **Совместимые шрифты**

## **Графическое разрешение**

Параметр "Разрешение", заданный в диалоговом окне установки параметров принтера, относится только к графическим изображениям, но не к тексту.

Графическое разрешение измеряется в точках на дюйм (DPI). Выбор 300 DPI приведет к точной высококачественной печати. Качество результата снижается по мере уменьшения разрешения до 150 и 75 DPI. Однако на большинстве принтеров печать с высоким разрешением выполняется дольше.

Для принтеров семейства Hewlett-Packard LaserJet III требуется не менее 1 Мбайта дополнительной памяти для печати рисунка, занимающего целую страницу, с разрешением 300 DPI. Резидентная память принтера позволяет печатать рисунки, занимающие полстраницы, с разрешением 300 DPI, а также рисунки, занимающие целую страницу, с разрешением 75 или 150 DPI.

Если принтер не напечатал весь рисунок на одной странице, а на экране появилось сообщение "Error 20", скорее всего, принтеру не хватает памяти. Увеличьте объем памяти принтера, либо уменьшите заданное разрешение.

#### **Задание памяти принтера**

## **Ориентация**

При печати страница может иметь Книжную или Альбомную ориентацию. Книжная ориентация означает, что высота напечатанного текста больше его ширины. При Альбомной ориентации ширина напечатанного текста больше его высоты.

**ЗАМЕЧАНИЕ.** Для принтеров HP LaserJet IIID или IIISi при двухсторонней печати ориентация чрезвычайно важна, поскольку она влияет на тип переплета Ваших документов.

### **Защита страницы**

"Защита Страницы" относится к числу тех параметров, которые используют дополнительную память для создания изображения страницы. Защитой страницы можно пользоваться, только если Вы установили для принтера не менее 1 Мбайта дополнительной памяти.

Параметры, относящиеся к размеру источника бумаги, которым Вы обычно пользуетесь, должны выбираться в соответствии с параметрами, заданными на панели управления принтера.

По умолчанию защита **отключена.** Существуют также режимы **LTR** (почтовая бумага), **A4** или **LGL** (бумага допустимого размера). Вы можете запустить программу самотестирования принтера Self Test на принтере, чтобы проверить его конфигурацию.

Режим защиты страницы позволяет создавать в памяти принтера изображение целой страницы перед ее выводом на бумагу. Это гарантирует, что вся страница будет напечатана, а также помогает избежать ошибки "21 PRINT OVERRUN", сообщение о которой иногда появляется на дисплее принтера.

**ЗАМЕЧАНИЕ.** Этот параметр не меняет никакие характеристики Вашего принтера. Изменить конфигурацию принтера можно с панели управления принтера. За дополнительной информацией обращайтесь к руководству по принтеру.

## **Источник бумаги**

Если Вы не уверены, какой источник и какой формат бумаги используется на Вашем принтере, можете запустить программу самотестирования принтера Self Test .

#### **Источник бумаги**

Для принтера **HP LaserJet III** с одним устройством подачи бумаги можно выбрать:

- \* Верхний лоток
- \* Конверт
- \* Ручную подачу

Для принтера **HP LaserJet IIIP** с двумя устройствами подачи бумаги можно выбрать:

- \* Верхний лоток
- \* Нижний лоток
- \* Конверт
- \* Ручную подачу

Для принтеров **HP LaserJet IIID и IIISi** с двумя устройствами подачи бумаги и дополнительным устройством для конвертов можно выбрать:

- Верхний лоток
- \* Нижний лоток
- \* Конверт
- \* Ручную подачу
- \* Автоматическую подачу

Если Вы выбрали режим Ручная подача или Конверт, то драйвер принтера PCL 5 будет использовать эти параметры только в течение текущем сеансе WIN-OS/2. При очередном запуске WIN-OS/2 будут установлены параметры источника бумаги, заданные по умолчанию.

# **Формат бумаги**

Драйвер принтера PCL 5 предлагает для выбора четыре формата бумаги и четыре формата конвертов.

Бумага

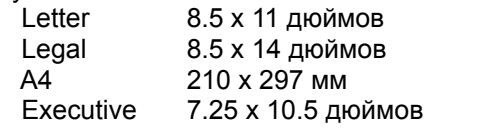

Конверты

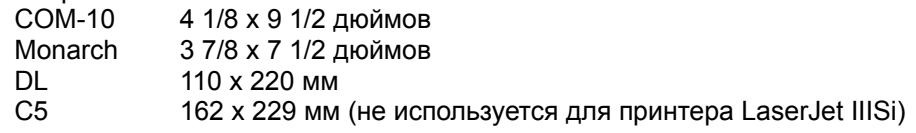

## **Дополнительные параметры**

Диалоговое окно **Дополнительные Параметры** позволяет установить или изменить следующие параметры:

Градация оттенков -- Для семейства принтеров HP LaserJet III

Двухсторонняя Печать-- Для принтеров LaserJet IIID и IIISi

Приемник -- Для принтера LaserJet IIISi

Разделение Заданий -- Для принтера LaserJet IIISi

Для получения дополнительной информации об этих параметрах выберите кнопку Справка в окне **Параметры**.

## **Установка масштабируемых шрифтов с картриджей, отсутствующих в списке**

Так как для выполнения этой операции понадобится завершить сеанс WIN-OS/2, рекомендуем Вам распечатать эту справку. Выберите команду **Печатать Тему** в меню "Файл", расположенном в верхней части окна справки.

Чтобы установить картридж с масштабируемыми шрифтами, который еще не внесен в список окна Выбор Принтера, выполните действия, описанные ниже.

В результате выполнения этой операции будут созданы файлы поддержки картриджа и появится возможность выбора имени картриджа. Если включена программа *Intellifont-for-Windows*, то для отображения WYSIWYG будут установлены подходящие экранные шрифты**.**

## **Шаг A -- Установка файлов поддержки**

- 1. Завершите сеанс WIN-OS/2 и вернитесь в командный режим DOS. (В WIN-OS/2 нельзя использовать значок DOS).
- 2. Для установки файлов Поддержки Автоматических Шрифтов и Метрики Картриджа Принтера (PCM) следуйте инструкциям поставщика шрифта.

**ЗАМЕЧАНИЕ:** Если программа Поддержки Автоматических Шрифтов выдаст запрос о том, поддерживает ли Ваш принтер экранные шрифты, ответьте **ДА**. Экранные шрифты будут помещены в каталог C:\TD\TYPE.

### **Шаг Б -- Активизация картриджа масштабируемых шрифтов в WIN-OS/2**

Для того, чтобы выбрать в приложении Windows\*\* шрифты, хранящиеся на картридже, или их начертания, сначала активизируйте имя этого картриджа в меню Выбор Принтера. Выполните следующие действия:

- 1. В группе **Главная** Менеджера Программ дважды щелкните по Панели Управления.
- 2. Дважды щелкните по значку **Принтеры**.
- 3. Щелкните по кнопке "Параметры".
- 4. Щелкните по кнопке "Шрифты".
- 5. Щелкните по кнопке "Добавить Шрифт...".
- 6. Укажите в качестве устройства-источника и каталога-источника местоположение файлов Поддержки Автоматических Шрифтов (по умолчанию - C:\AUTOFONT), затем щелкните по кнопке ОК.
- 7. Выделите имя картриджа и щелкните по кнопке "Добавить...".

В окне справа появится имя картриджа. (Рядом с именем располагается значок картриджа.)

- 8. Рекомендуется использовать каталог со шрифтами принтера, заданный по умолчанию (C:\ PCLFONTS). Щелкните по кнопке OK.
- 9. Чтобы вернуться в окно установки, щелкните по кнопке "Выход".
- 10. В окне установки выделите имя нового картриджа в поле "Картриджи". Затем щелкните по

кнопке OK.

11. Щелкайте по кнопке OK в каждом из окон до тех пор, пока не вернетесь в окно Панели Управления. Закройте это окно.

Шаг "В" можно выполнять только при наличии программы *Intellifont-for-Windows*.

## **Шаг В -- Установка подходящих экранных шрифтов**

- 1. В окне **Реквизиты** Менеджера Программ дважды щелкните по значку **Intellifont**.
- 2. Щелкните по кнопке "Шрифты".
- 3. Щелкните по кнопке "Добавить Шрифты...".
- 4. Задайте устройство и каталог, в который программа Поддержки Автоматических Шрифтов помещает файлы с экранными шрифтами (например, C:\TD\TYPE) или вставьте в дисковод А дискету с экранными шрифтами. Затем щелкните по кнопке OK.
- 5. Выделите начертания(е), которые Вы хотите использовать в качестве экранных шрифтов. Можно выделить несколько начертаний.
- 6. Щелкните по кнопке "Добавить...".
- 7. Выделите набор символов и щелкните по кнопке **OK.**

Рекомендуем выбрать **Cartridge - Screen fonts only,** что позволит Вам использовать символы из набора символов WN: Windows\*\*. Однако, Вы можете выбрать и любой другой набор символов. Если Вам нужны символы для специальных приложений (например, математических), обратитесь к таблицам наборов символов, приведенных в руководстве по принтеру.

8. Укажите устройство и каталог-получатель, в котором Вы хотите хранить экранные шрифты. По умолчанию предлагается C:\TD\TYPE. Щелкните по кнопке OK.

Чтобы избежать создания дублирующихся файлов, используйте тот же самый каталог, что и в шаге 4. После установки масштабируемые начертания шрифтов появятся на экране слева под заголовком "PCL/HP LaserJet в [порт]." Масштабируемые экранные шрифты можно отличить по небольшой точке ( · ) перед именем шрифта.

9. Щелкайте по кнопке "Выход" до тех пор, пока не попадете в окно, с которым Вы работали прежде.

Теперь в прикладных программах можно выбирать шрифты, хранящиеся на картридже шрифтов с масштабируемыми начертаниями.

Чтобы запустить на своем принтере HP LaserJet III, IIID или IIISi программу самотестирования (Self Test), установите автономный режим (лампочка выключена), нажмите кнопку TEST и удерживайте ее до тех пор, пока на панели управления принтера не появится сообщение "05 SELF TEST". Тестовая распечатка будет выполнена за несколько секунд.

На принтере HP LaserJet IIIP установите автономный режим, слегка нажмите на кнопку ALT и одновременно на кнопку TEST. На панели управления принтера появится сообщение "05 SELF TEST".

Тестовая распечатка будет выполнена за несколько секунд.

Файлы **Поддержки Автоматических Шрифтов** содержат сведения о размерах, используемые Установщиком Шрифтов HP.

**WYSIWYG** - это аббревиатура "Что Вы видите, то Вы и получите" (What You See Is What You Get). Экранные шрифты, которые Вы видите на дисплее, совпадают со шрифтами, используемыми принтером.

Термин **масштабируемый** означает, что данный объект можно увеличить или уменьшить (масштабировать) практически до любого размера, поддерживаемого приложением Windows\*\*  $3.1.$ 

**Растровые** шрифты могут быть только одного размера. Растровый шрифт нельзя увеличить или уменьшить (он не является масштабируемым).

**Драйвер** - это программа, которая управляет передачей команд на различные устройства (такие, как принтер или дисплей). Драйверы работают автоматически, поэтому Вам не надо вводить программные коды. Драйверы позволяют выбирать шрифты, задавать поля, указывать количество копий и т.д.

При печати **неотсортированных** копий многостраничного документа сначала печатаются все копии первой страницы, потом - все копии второй страницы, затем - все копии третьей страницы и т.д.

При печати **отсортированных** копий многостраничного документа сначала печатается один экземпляр документа, затем - второй экземпляр документа и т.д. Например, после печати одной копии страниц 1, 2 и 3 печатается вторая копия этих же страниц.

*Intellifont-for-Windows* - это программа компании Hewlett-Packard, которая кроме драйвера принтера PCL 5 и Установщика Шрифтов HP содержит специальный драйвер экранных шрифтов. Если программа *Intellifont-for-Windows* загружена, установка масштабируемых шрифтов приводит к созданию и шрифтов принтера, и экранных шрифтов.

Программа *Intellifont-for-Windows* требует наличия компьютера IBM PC-AT или совместимого (286 и выше), принтера семейства HP LaserJet III и не менее 2 Мбайт расширенной памяти (RAM).

**Ручная подача** часто используется при печати на бумаге, конвертах, этикетках и транспарантах нестандартного размера. Кроме того, она применяется, если одну из страниц нужно напечатать на другой бумаге, например, на бланке письма или цветной бумаге, но Вы не хотите открывать устройство подачи и заправлять в него другую бумагу.

Если для принтера HP LaserJet IIID или IIISi используется режим **Автоматическая подача** и в обоих лотках находится бумага одного формата, то сначала для печати будет использоваться бумага из верхнего лотка, а когда она закончится - из нижнего.

Автоматическую подачу можно также использовать при подаче бумаги разного размера (например, бумага для писем в одном устройстве, для юридических документов - в другом).

**Набор символов** - это уникальная группа символов некоторого шрифта. Каждый набор символов задумывался для определенной группы приложений. По умолчанию используется набор символов WN: Windows\*\*. Другие наборы символов применяются для математических целей и при создании документов на нескольких языках. Таблицы различных наборов символов приведены в руководстве по Вашему принтеру.

**Переплет** - это соединение пачки отпечатанных листов с помощью скрепок (скобок), скоросшивателя, клея или других средств.